# EE 105 | Discussion 2

Kieran Peleaux & Qianyi Xie

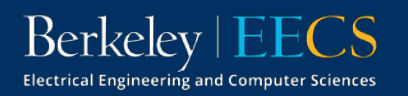

#### Discussion Outline

- Overview of SPICE
	- What is SPICE?
	- SPICE Workflow
	- Netlist Syntax
		- Topology & Analysis
	- Running a SPICE Simulation
	- Viewing Simulation Results
	- Beyond the Basics
- Non-ideal op amp practice

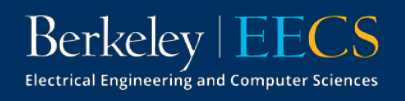

### What is SPICE?

Simulation

rogram **P** *with* ntegrated **I**

**C**ircuit

Emphasis

- Software used for analog circuit simulation (originally intended for developing ICs)
	- Developed @ UC Berkeley—version 1 released in 1973 (under public domain)
- Started out as a command-line tool
- Now multiple companies offer their own packaged versions of spice
	- ‒ *LTspice, HSPICE, PSpice, TINA-TI*

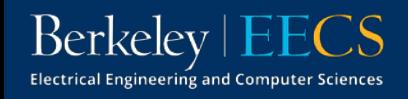

#### SPICE Workflow

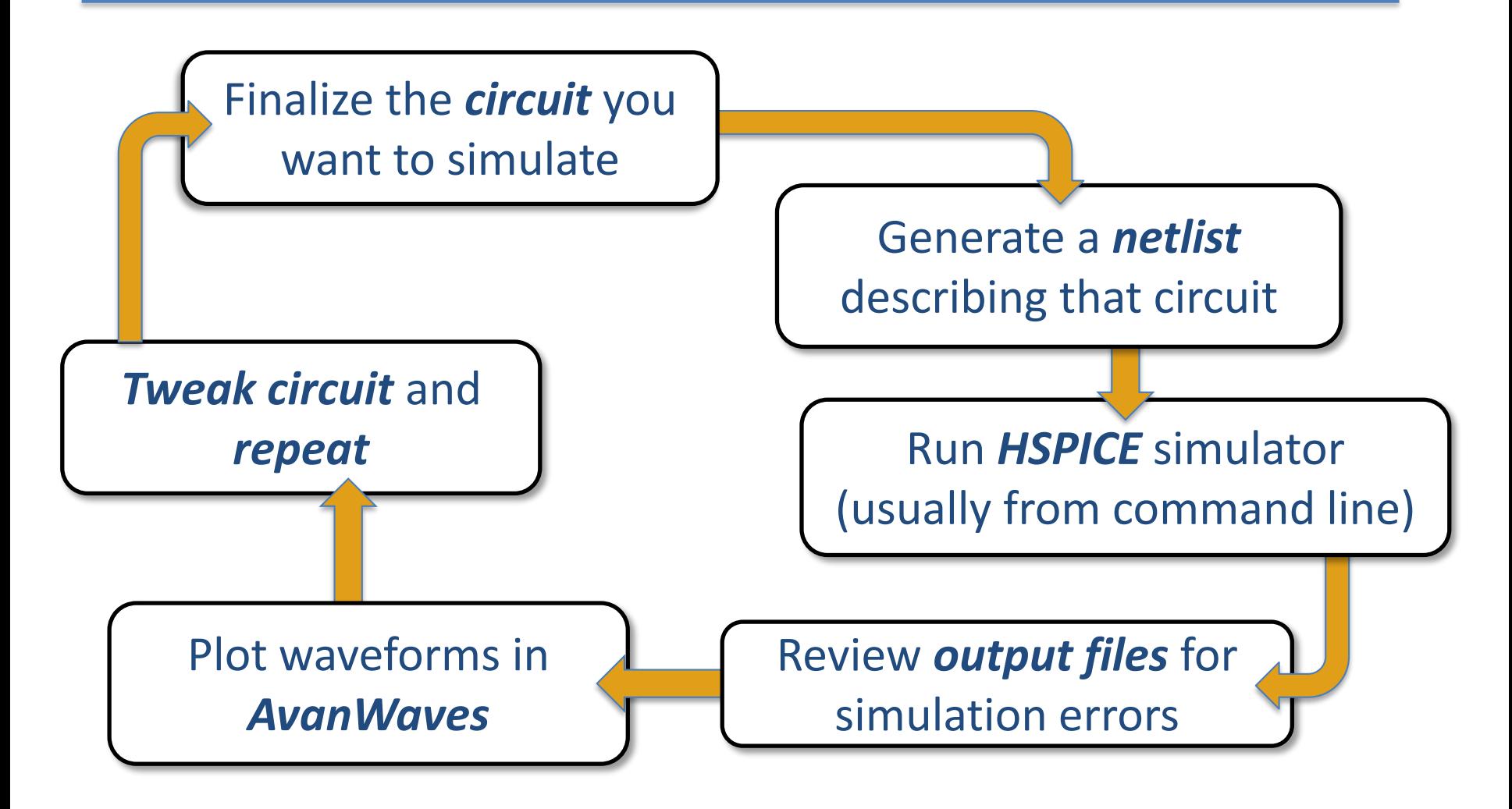

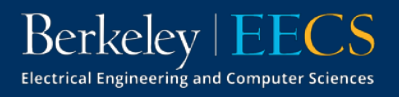

### What is a Netlist?

- A simple text file that contains a *circuit description* and *analysis options*
- Different circuit elements specified by unique commands
- Circuit is topology defined by:
	- giving each node a unique name
	- **E** assigning elements between these nodes

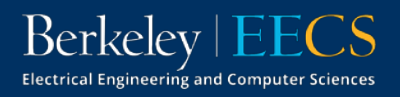

## Netlist Syntax

- Filename ends in .sp
	- E.g., mycircuit.sp
- First line is always a comment!
- Not case sensitive
	- $\bullet$  vs = Vs = VS = vS
- Last line must be .end
- Other than first/last line, order doesn't matter

```
EE105 SPICE Tutorial Example 1 - Simple RC Circuit
  vs vs gnd PWL (Os OV 5ms OV 5.001ms 5V 10ms 5V)
  r1 vs vo 1k
4 c1 vo gnd 1uF
 tran 0.01ms 10ms.
5
 .option post=2 nomod
6
7
   .end
```
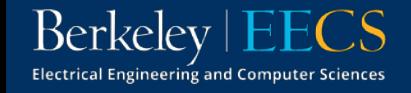

## Netlist Syntax | Topology

- Each line denotes a different circuit element
	- $\blacksquare$  The 1<sup>st</sup> term defines the type of element and assigns it an arbitrary number/letter,
	- **The 2<sup>nd</sup> term is the first node the element is connected to**
	- The 3<sup>rd</sup> term is the second node the element is connected to (more nodes will follow for devices with >2 terminals)
	- **The last term is the element value (can use prefixes f, p, n, u,**

m , k , meg , giga , & tera to denote magnitude)

```
1 EE105 SPICE Tutorial Example 1 - Simple RC Circuit
 vs vs gnd PWL (Os OV 5ms OV 5.001ms 5V 10ms 5V)
 r1 vs vo 1k
4 c1 vo gnd 1uF
5 .tran 0.01ms 10ms
 .option post=2 nomod
   .end
```
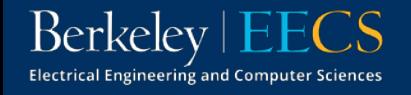

## Netlist Syntax | Topology

- Circuit nodes & elements can have the same name
- gnd is a standard name used to reference ground (can also use 0)
- Order of nodes matters for things like sources!

```
1 EE105 SPICE Tutorial Example 1 - Simple RC Circuit
  vs vs gnd PWL (Os OV 5ms OV 5.001ms 5V 10ms 5V)
 r1 vs vo 1k
 c1 vo gnd 1uF
 tran 0.01ms 10ms.
5
   .option post=2 nomod
   .end
```
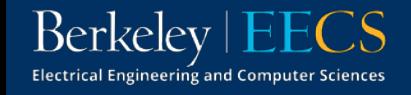

## Netlist Syntax | Topology

• What does this circuit look like? Draw using labels that match the netlist.  $1k<sub>2</sub>$ 

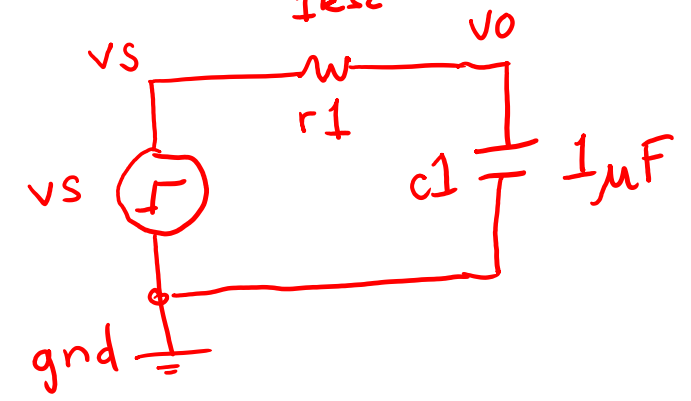

EE105 SPICE Tutorial Example 1 - Simple RC Circuit  $\mathbf{1}$ vs vs gnd PWL (Os OV 5ms OV 5.001ms 5V 10ms 5V)  $\overline{2}$ r1 vs vo 1k 3 c1 vo gnd 1uF 4 .tran 0.01ms 10ms 5 .option post=2 nomod 6 7 .end

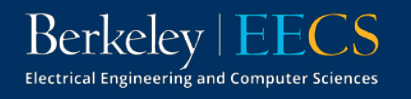

## Netlist Syntax | Analysis

- Line 5 tells HSPICE to perform a transient analysis from time  $t = 0$  ms to  $t = 10$  ms in steps of 10 µs
- Line 6 tells HSPICE to generate waveform files necessary for viewing in *awaves* while not including model info in the output

```
EE105 SPICE Tutorial Example 1 - Simple RC Circuit
  vs vs gnd PWL (Os OV 5ms OV 5.001ms 5V 10ms 5V)
  r1 vs vo 1k
  c1 vo gnd 1uF
  .tran 0.01ms 10ms
5
   .option post=2 nomod
   .end
```
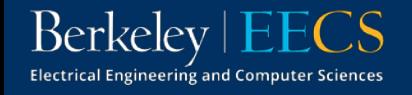

## Simulating in HSPICE

• To simulate the circuit, simply run the command below in a UNIX terminal

```
hspice mycircuit.sp > mycircuit.lis
```
- This will run the simulation and store the outputs in mycircuit.lis
- You can open mycircuit.lis and check for errors/operating points, but most of the time we'll be interested in looking at plots of voltages and currents

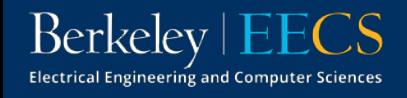

### Viewing Simulation Results

• To run *awaves*, use the command below (make sure you have X11 enabled!)

awaves &

- This will run the *awaves* software and leave your terminal free to use
- Click "Open Waveform File" & navigate to the file called mycircuit.tr0

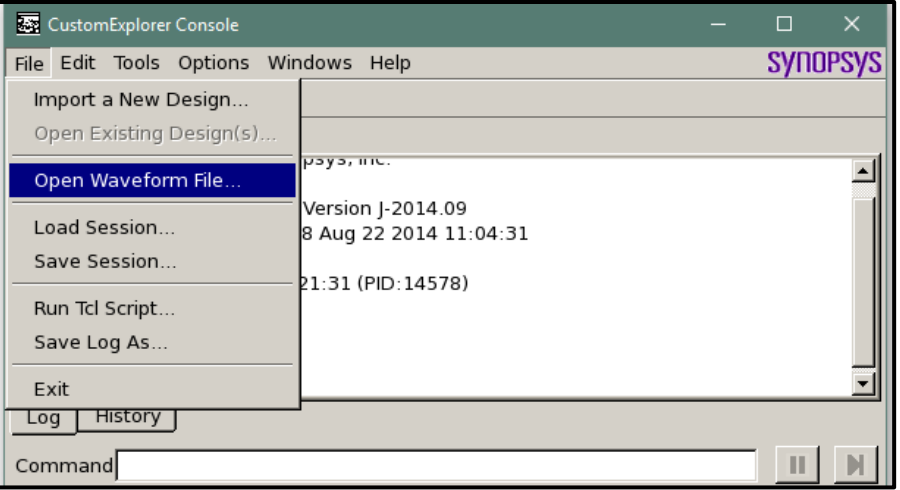

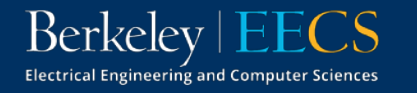

### Viewing Simulation Results

• This will open up the Custom WaveView window, where you can add traces to view

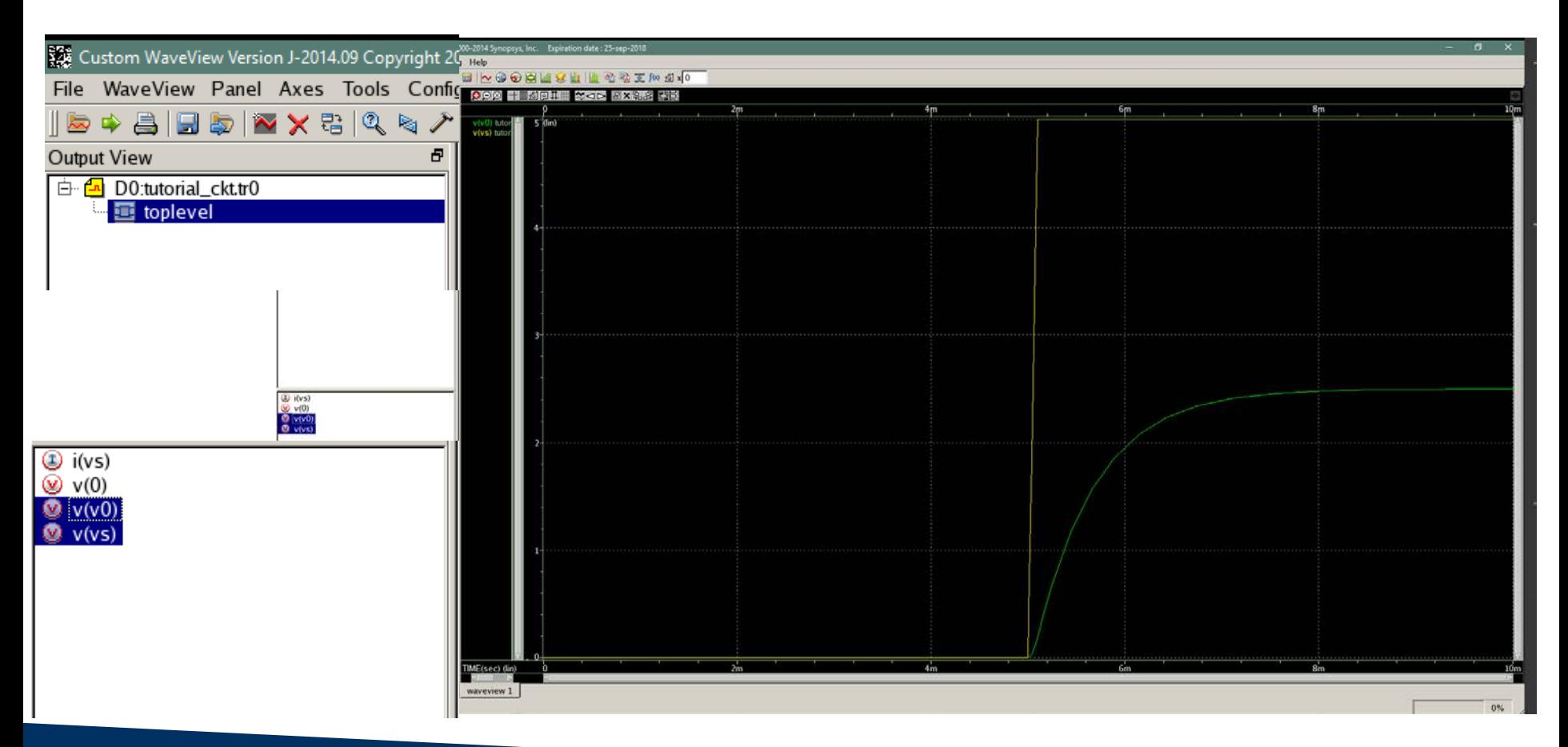

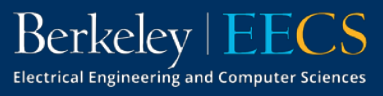

## Beyond the Basics

- Can perform many different type of analyses
	- AC (.ac), DC (.dc), transfer function (.tf), DC operating point (.op)
- For nonlinear devices (diodes, MOSFETs), must define a model to specify device parameters
	- Model names cannot start w/ a number!

```
EE105 SPICE Tutorial Example 2 - Simple Diode Circuit
1
   .model tut_diode d (is=1e-14 vj=0.6 rs=10)
\mathbf 2vs vs gnd 5V
  rs vs vd 5k
4
  d1 vd gnd tut_diode
5
6
   .op
```
7 .end

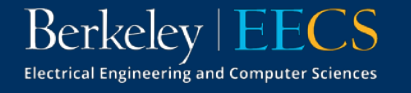

#### Non-ideal Op Amps | Finite Gain

Find an expression for the closed loop gain,  $G$  assuming<br>non-infinite open loop gain,  $A$   $A_{cl, id, id} = -R_2 / R_1$ non-infinite open loop gain, A<br> $v_e = A(v_+ - v_-)$  $\mathcal{L}_1 = (\mathbf{v}_1 - \mathbf{v}_2) = (\mathbf{v}_2 - \mathbf{v}_3)$  $v_{0} = A(0-v_{-})$  $R_{2}$  $R<sub>1</sub>$  $v = -\frac{v}{A}$  $\frac{P_2(v_i + \frac{v_o}{A})}{\frac{v_o}{P_1} + \frac{P_2 v_i}{P_1} = -v_o\left((+\frac{1}{A} + \frac{P_2}{P_1} \cdot \frac{1}{A})\right)}$  $R_1$  $\frac{v_{0}}{v_{i}} = \frac{(-R_{2}/R_{i})}{1 + (\frac{R_{2}}{R_{i}} + 1)}$ as  $A \rightarrow \infty$ <br>  $G \rightarrow -R_2 / R_1$ 

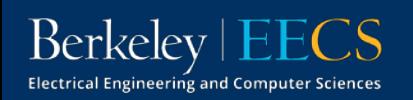

#### Non-ideal Op Amps | Finite Gain

Find an expression for the closed loop gain, G assuming<br>non-infinite open loop gain,  $A \mathbf{e}_{\bullet} = (\mathbf{v}_{\mathsf{f}} - \mathbf{v}_{\mathsf{f}}) \mathbf{A} \implies \mathbf{v}_{\bullet} = (\mathbf{v}_{\mathsf{f}} - \mathbf{v}_{\mathsf{f}}) A$ non-infinite open loop gain,

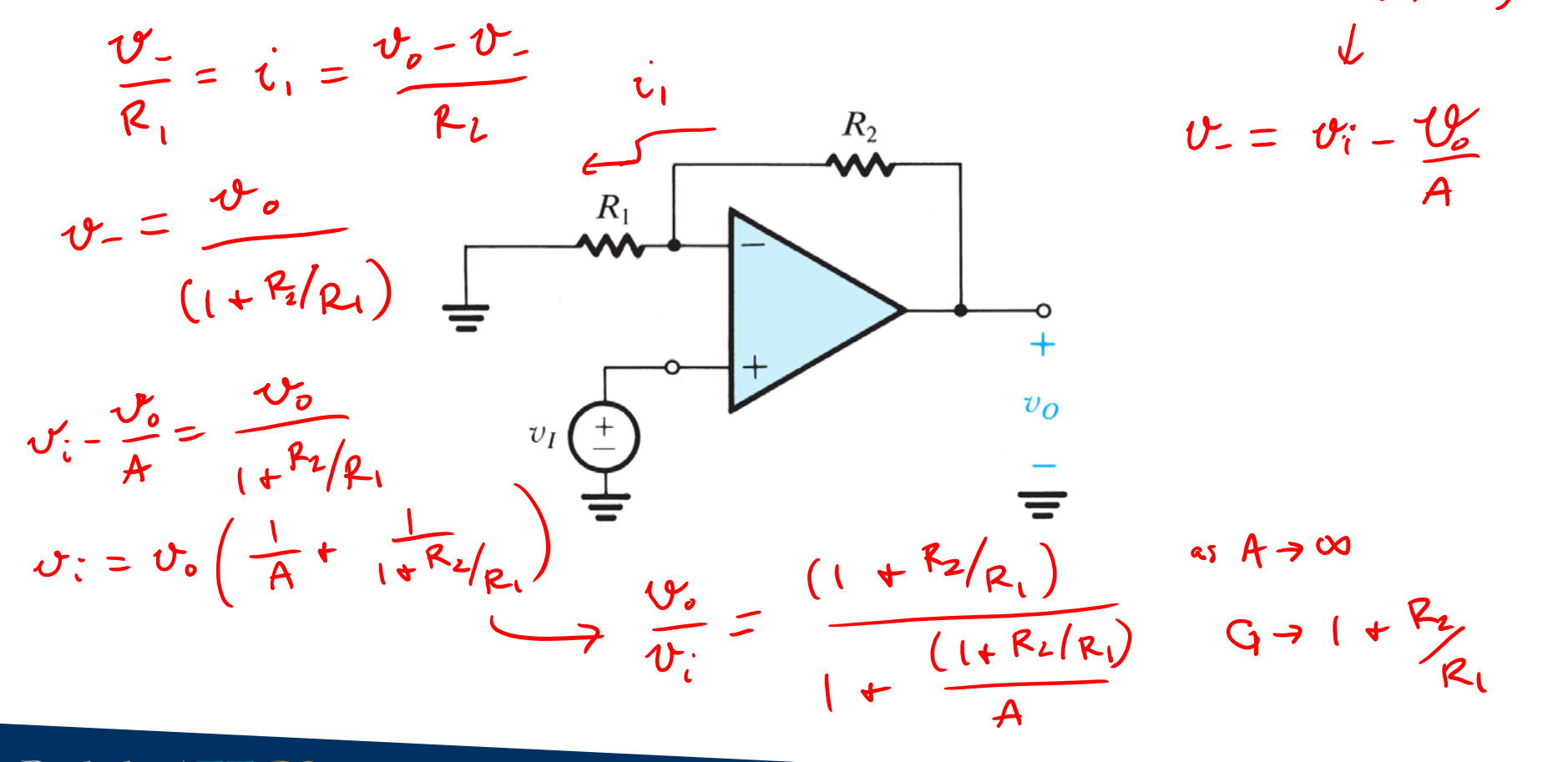

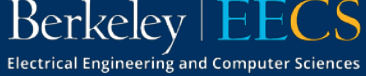

#### Non-ideal Op Amps | Finite Gain

If  $R_1 = 1k\Omega$ ,  $R_2 = 9k\Omega$ , and  $A = 10^3$ , find the percent deviation from the ideal case

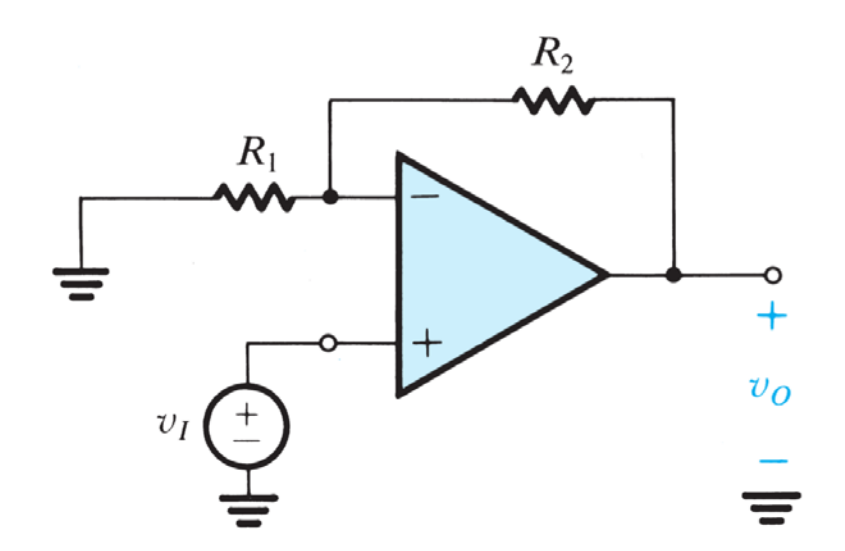

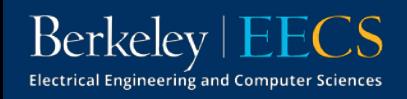